# **OrCAD PSpice® Quick Reference**

**[PSpice shortcut keys](#page-1-0)**

**[PSpice toolbars](#page-2-0)**

**[PSpice Model Editor shortcut keys and toolbar](#page-6-0)**

**[PSpice Stimulus Editor shortcut keys and toolbar](#page-8-0)**

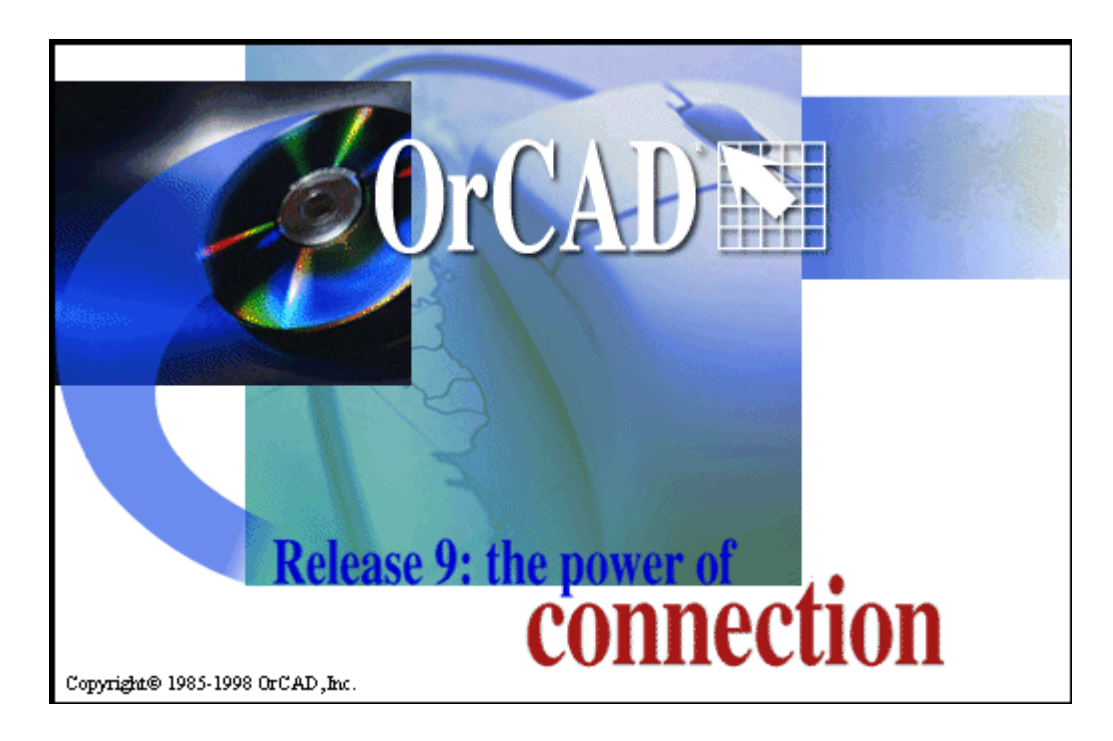

Technical support (503) 671-9400 Corporate offices (503) 671-9500 OrCAD Japan K.K. 81-45-621-1911 OrCAD UK Ltd. 44-1256-381-400 Fax (503) 671-9501

General email info@orcad.com

Web site www.orcad.com OrCAD Design Network (ODN) www.orcad.com/odn

Technical support email techsupport@orcad.com

## <span id="page-1-0"></span>**PSpice shortcut keys**

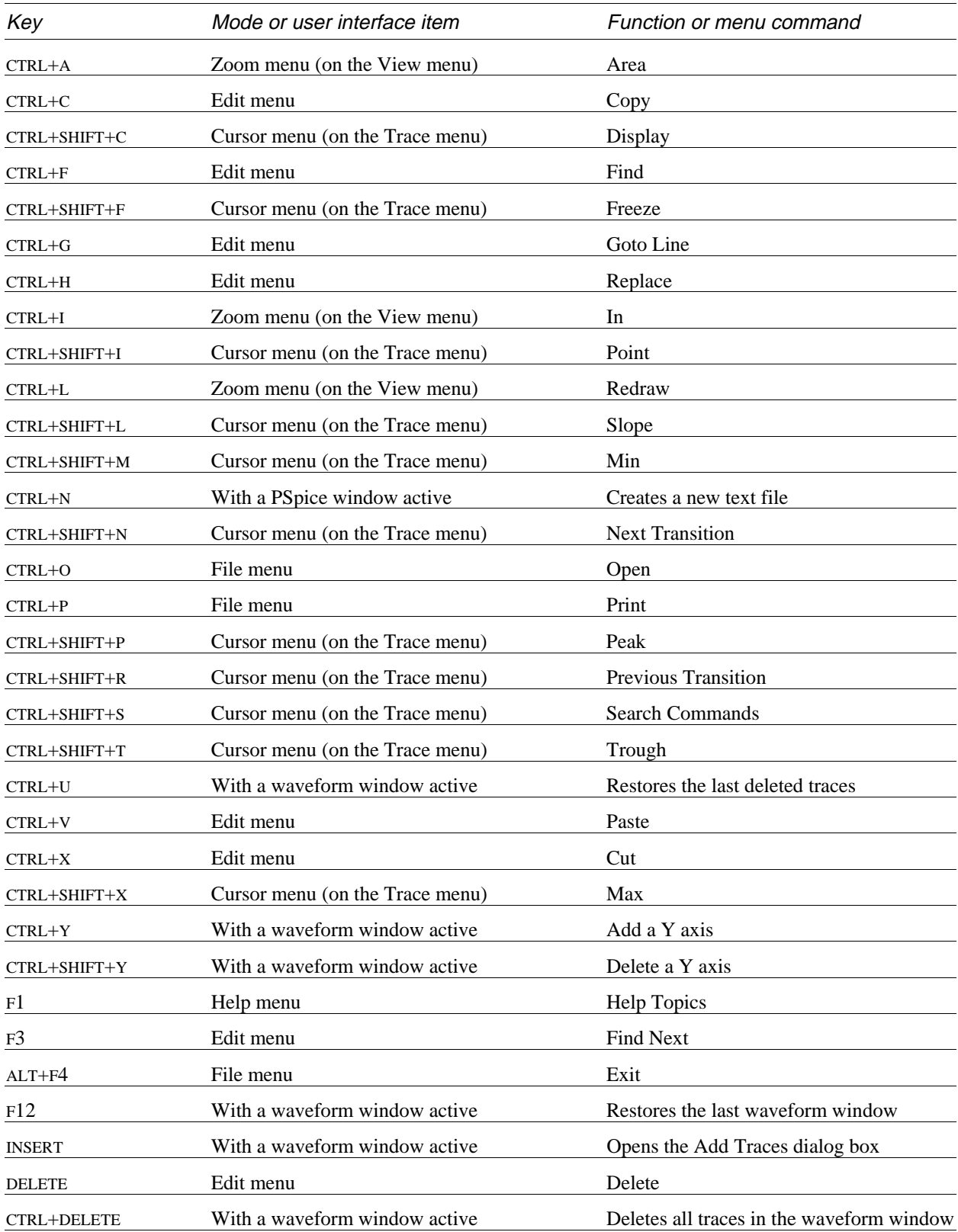

## <span id="page-2-0"></span>**PSpice toolbars**

### PSpice toolbar in Capture

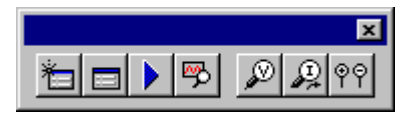

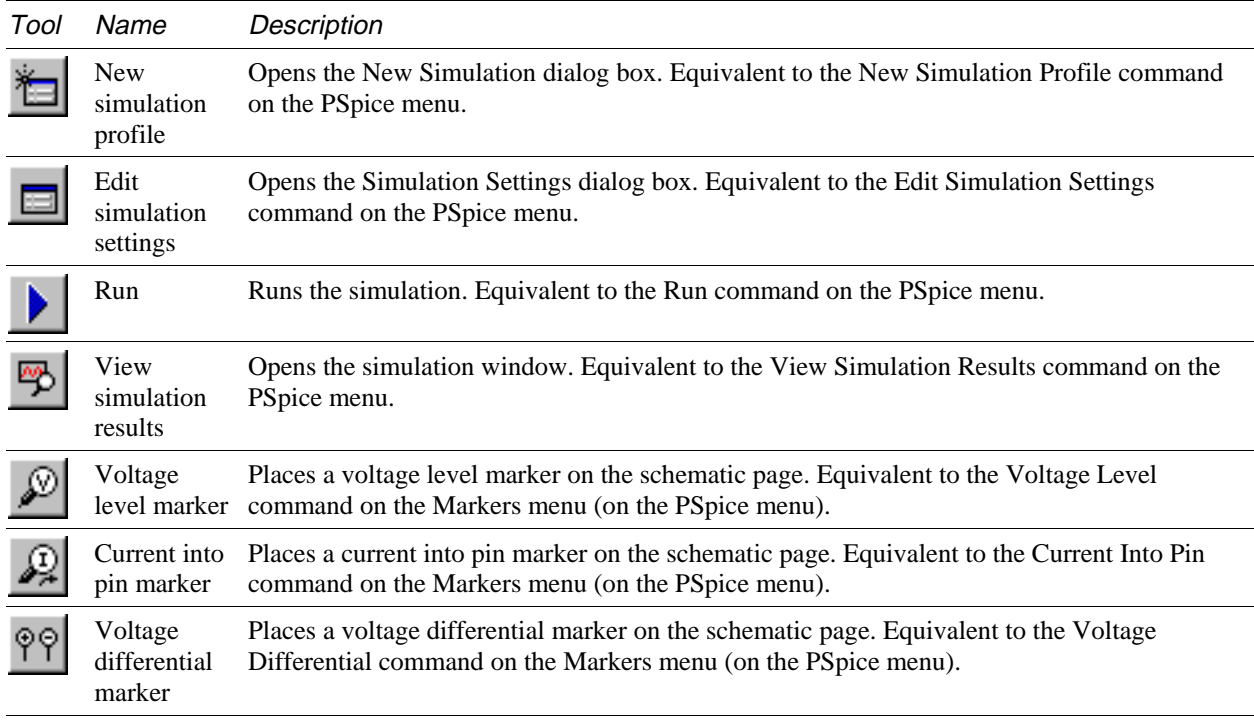

### File toolbar in PSpice

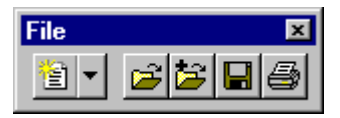

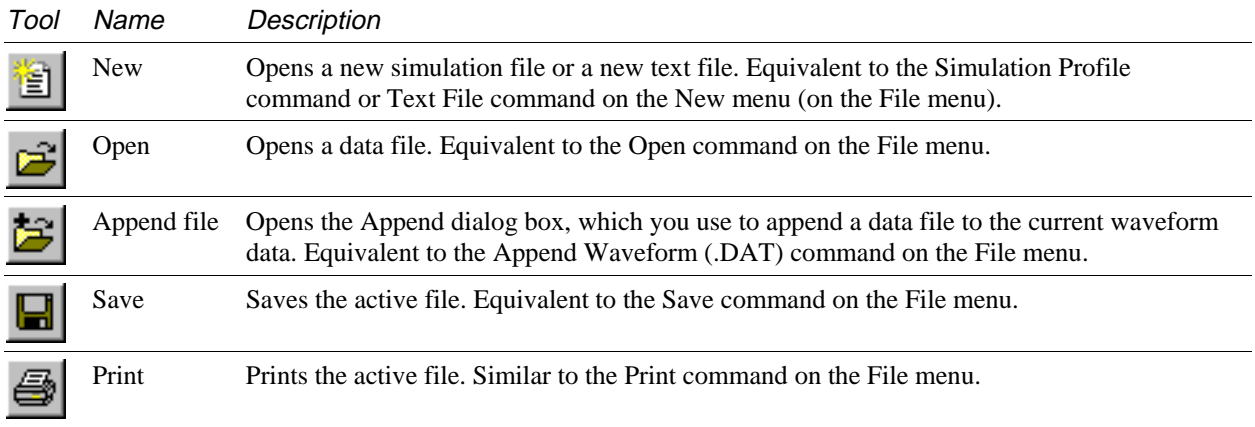

## **PSpice toolbars (continued)**

Edit toolbar in PSpice

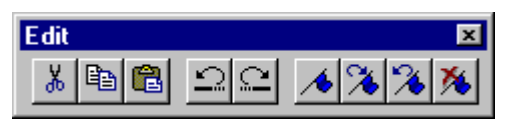

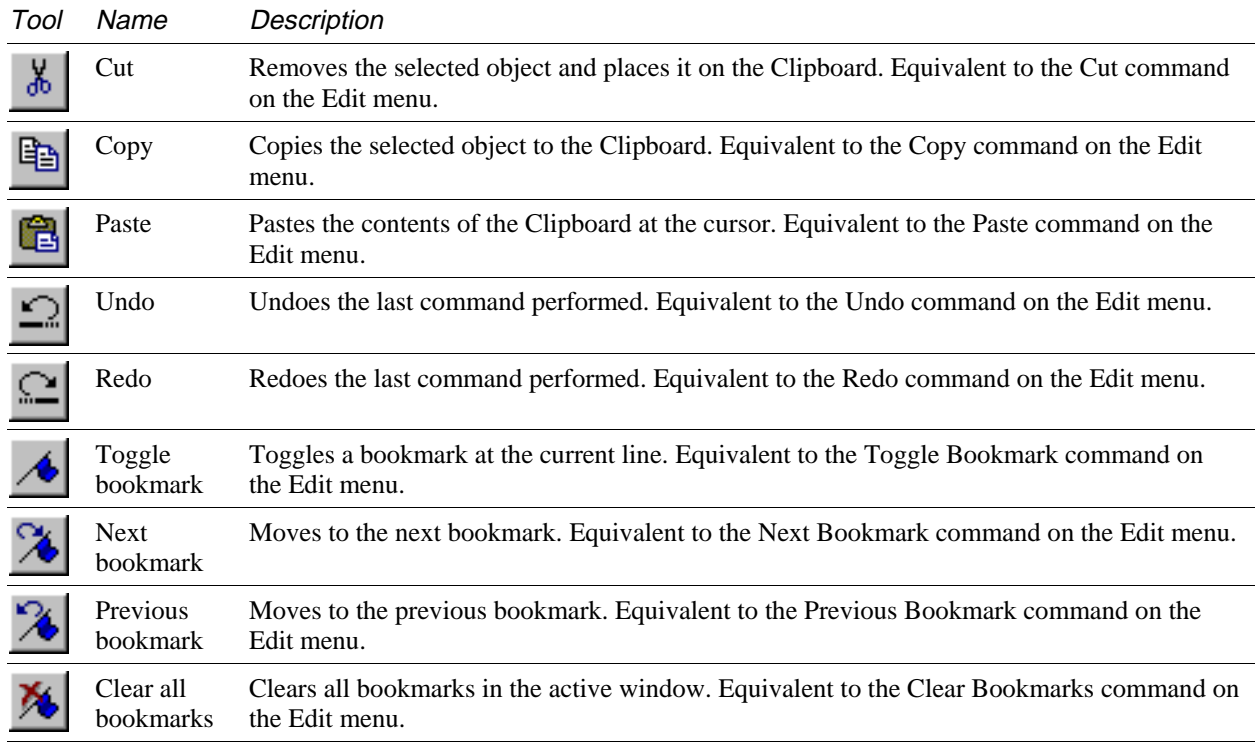

### Simulate toolbar in PSpice

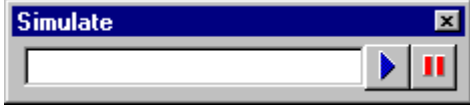

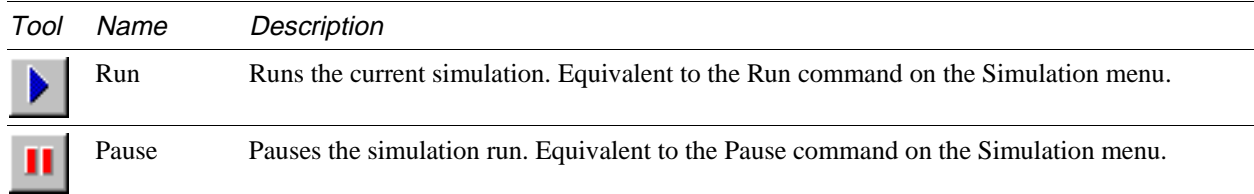

## **PSpice toolbars (continued)**

Probe toolbar in PSpice

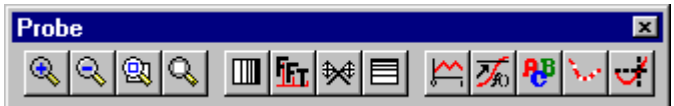

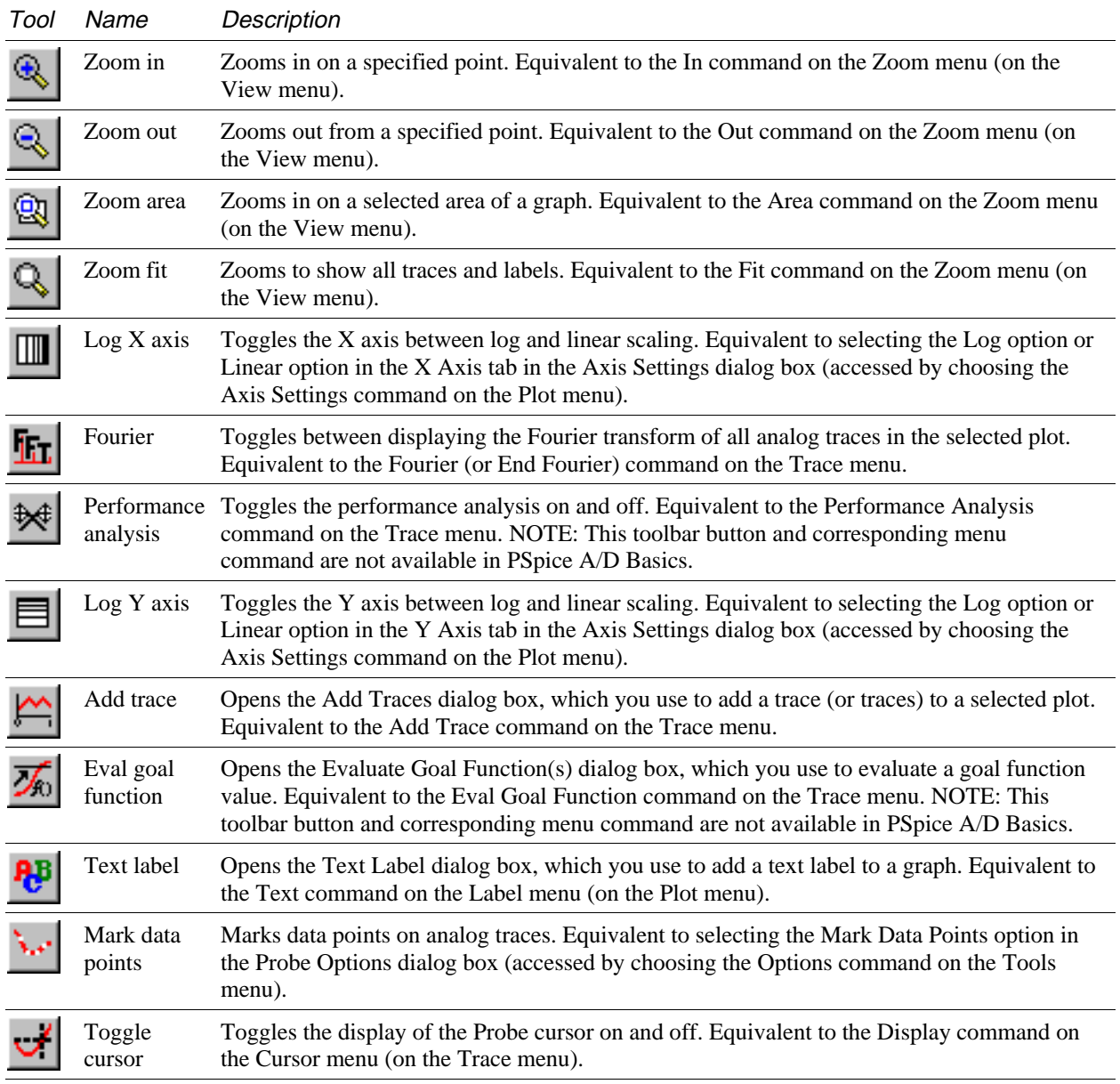

## **PSpice toolbars (continued)**

Cursor toolbar in PSpice

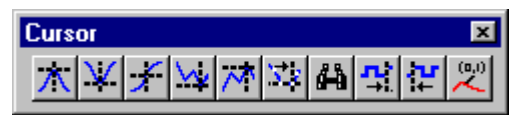

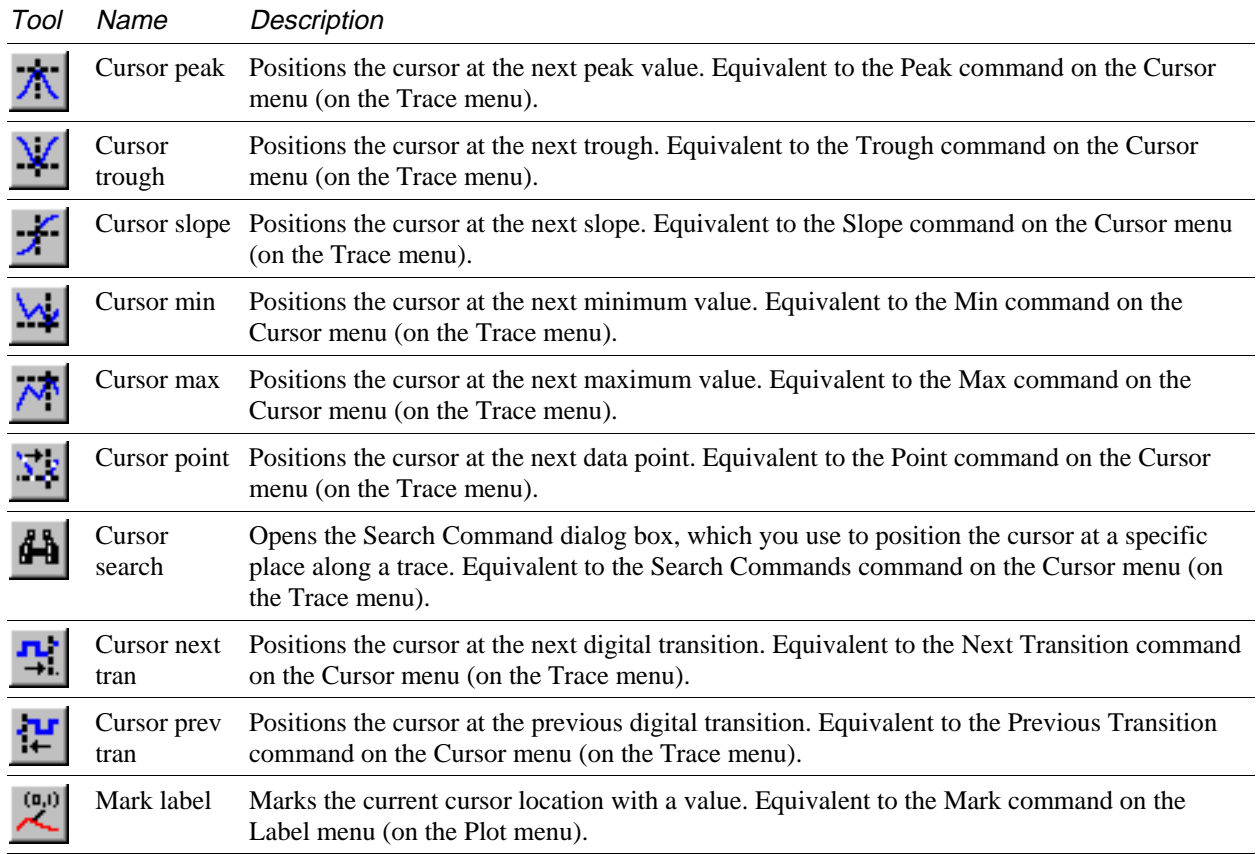

### <span id="page-6-0"></span>**PSpice Model Editor shortcut keys and toolbar**

NOTE: PSpice Model Editor is not available in PSpice A/D Basics.

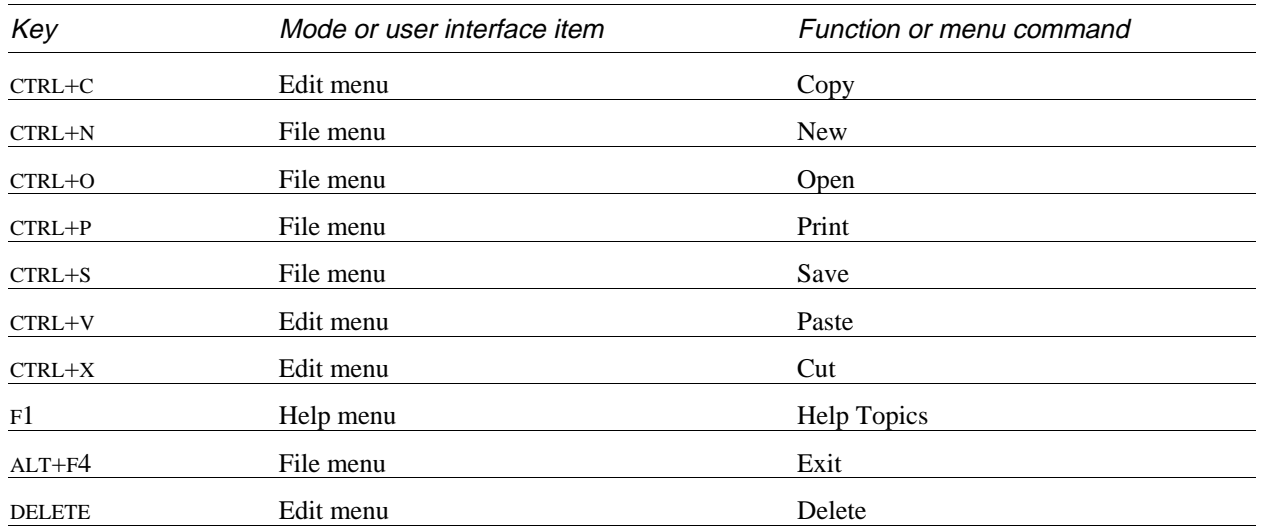

### PSpice Model Editor shortcut keys

### PSpice Model Editor toolbar

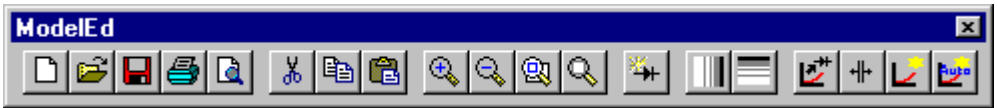

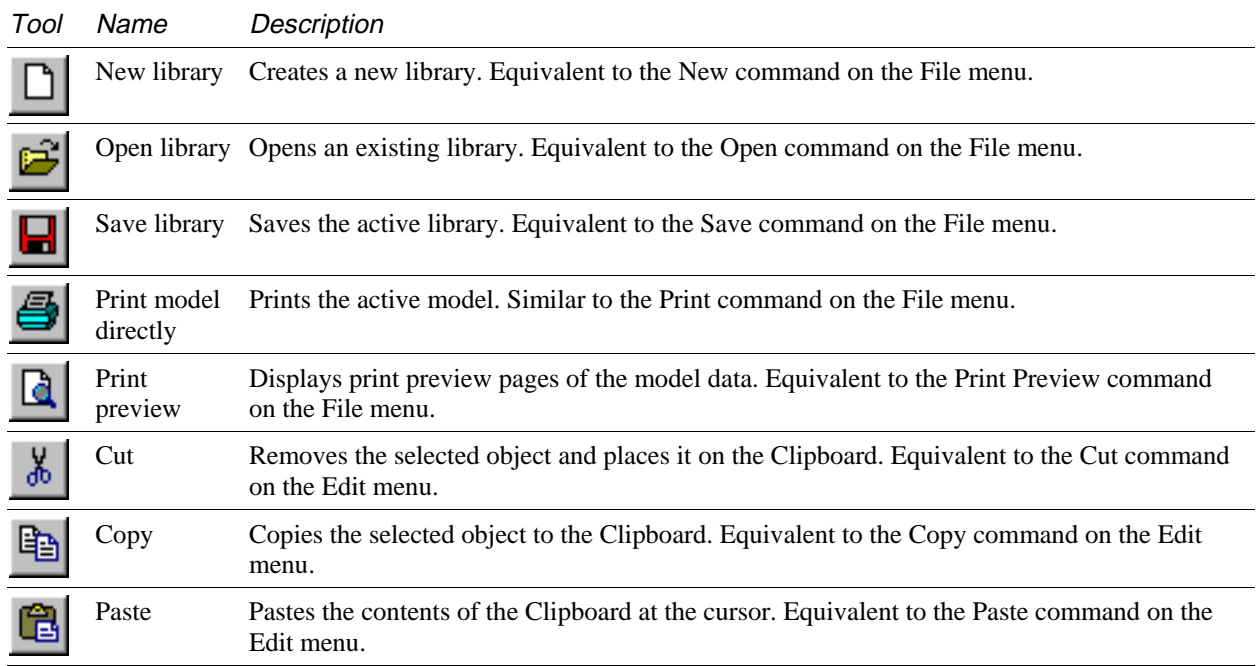

## **PSpice Model Editor shortcut keys and toolbar (continued)**

### PSpice Model Editor toolbar (continued)

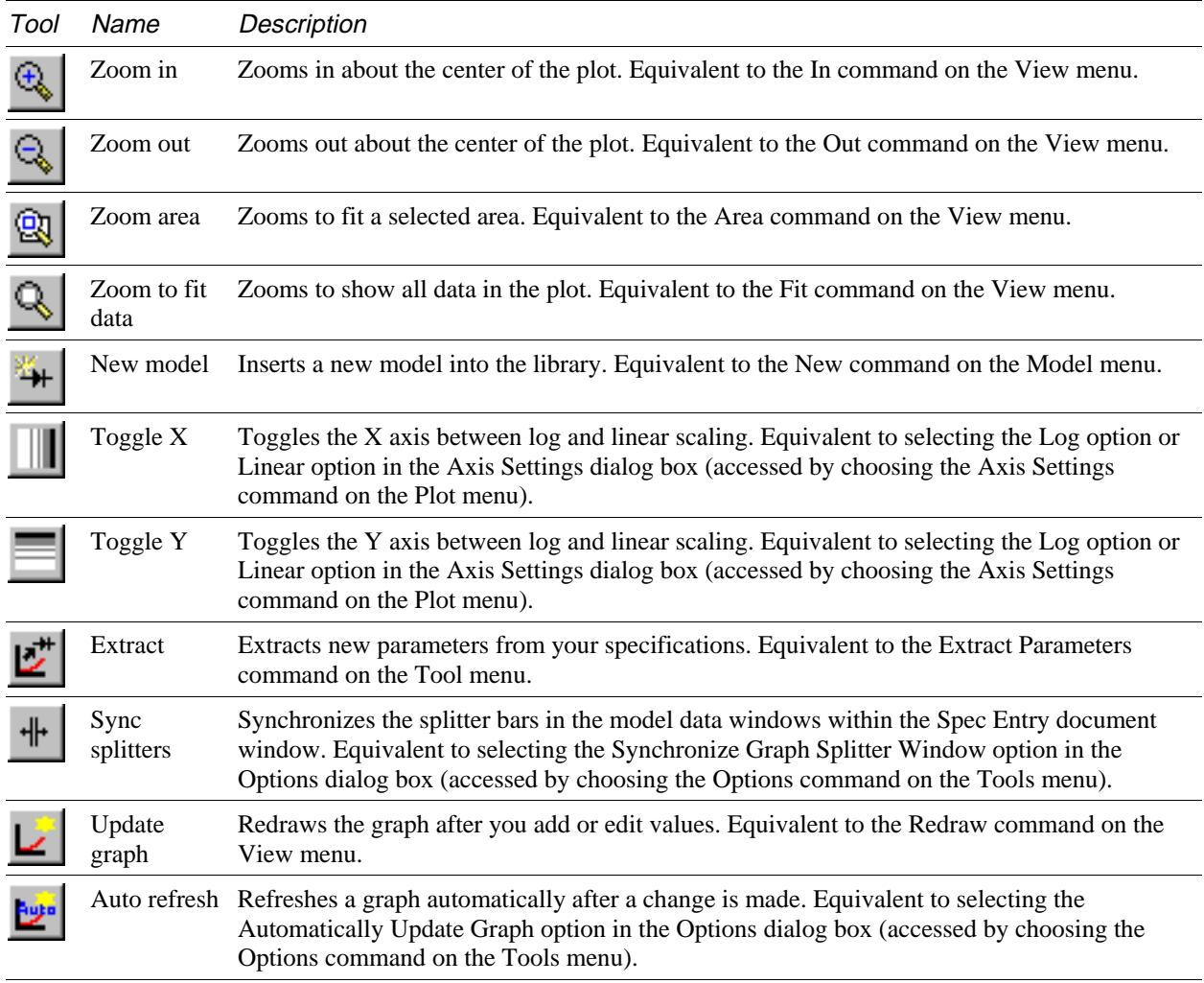

### <span id="page-8-0"></span>**PSpice Stimulus Editor shortcut keys and toolbar**

NOTE: PSpice Stimulus Editor is not available in PSpice A/D Basics.

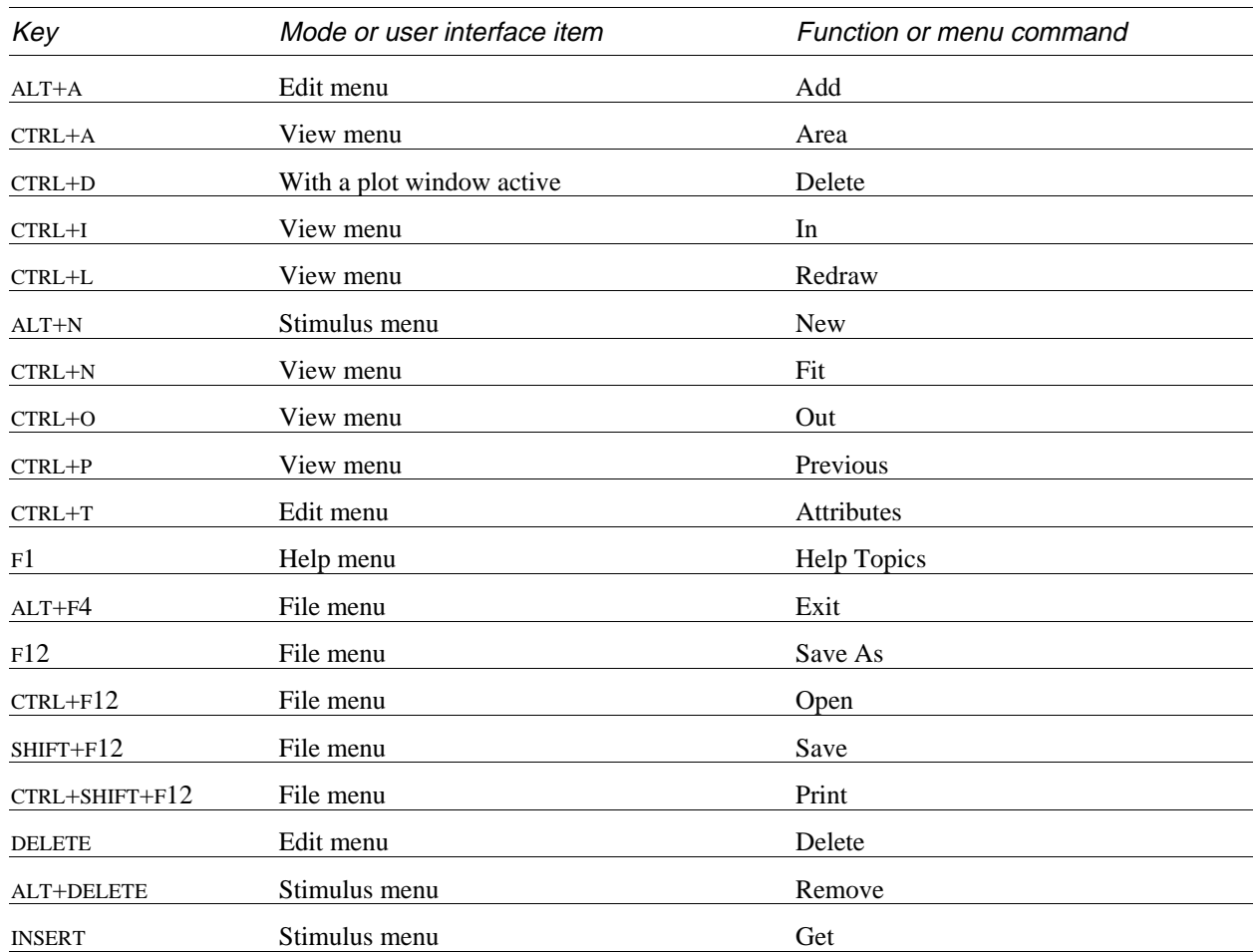

### PSpice Stimulus Editor shortcut keys

### PSpice Stimulus Editor toolbar

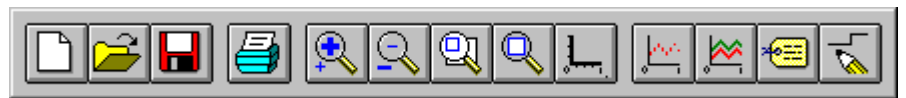

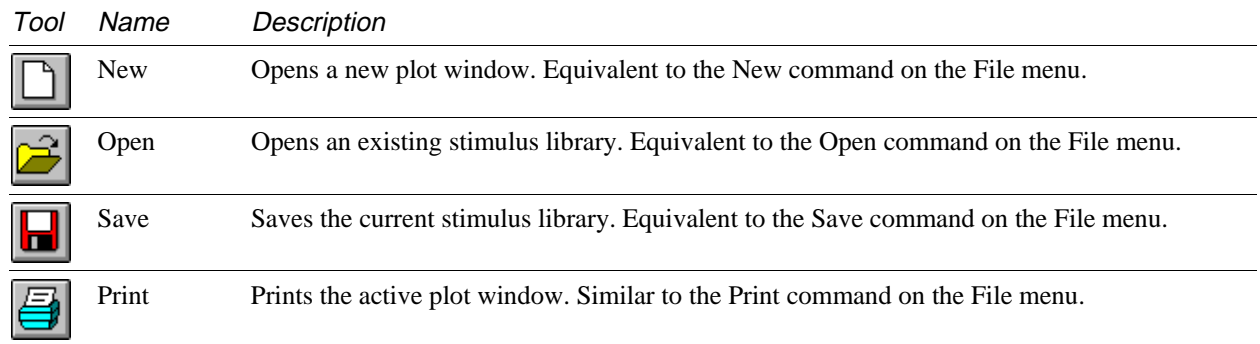

## **PSpice Stimulus Editor shortcut keys and toolbar (continued)**

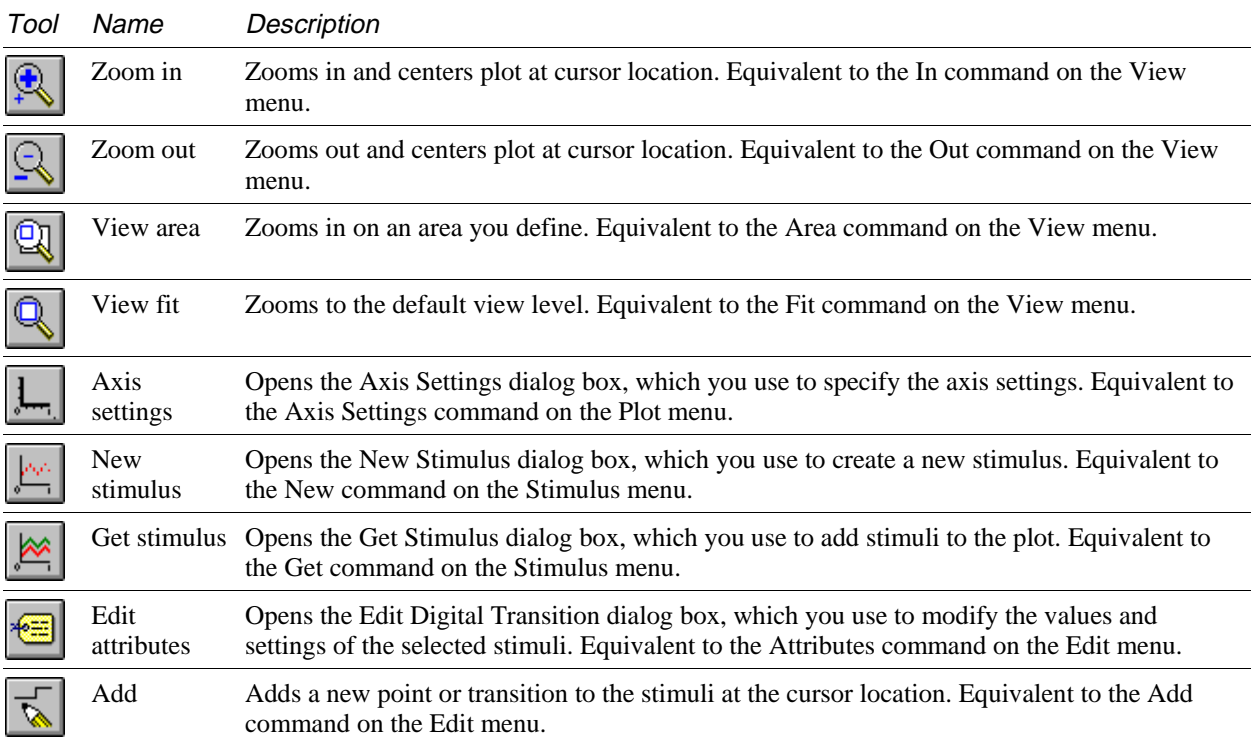

PSpice Stimulus Editor toolbar (continued)